# La newsletter d'adhoc-gti

## édito

Dans cette nouvelle newsletter, nous avons décidé de vous faire un focus sur la gestion des tâches.

« Pourquoi la gestion des tâches ? » me direz-vous … .

Et bien parce que la dernière version d'adhoc propose des nouveautés très intéressantes en la matière ! Vous avez désormais la possibilité de prédéfinir des workflows de tâches afin que le logiciel crée à la demande un enchaînement de tâches avec des étapes bloquantes, des tâches répétitives, etc.

Et ce n'est qu'un début car nous souhaitons enrichir prochainement ces nouvelles fonctionnalités.

En attendant, nous vous proposons de vous initier à tout cela dans le présent document.

Ps : retrouvez le mode d'emploi complet sur notre site de documentation.

# contactez-nous

Août 2019

support@adhoc-gti.com

## workflow

Un « workflow » (ou un « flux de travaux ») décrit une succession de tâches réparties entre différents acteurs d'un processus. Il permet ainsi de suivre chaque étape du traitement couvert par les tâches.

En vous permettant de définir des workflows de tâches et à les exploiter dans les fiches clients, contrats, et sinistres, adhoc vous permet ainsi de suivre le traitement de chaque tâche qui compose vos différents processus.

## concrètement

Adhoc vous permet de définir :

Des modèles de tâches : il s'agit de tâches type avec des informations pré-paramétrées :

- o Une description (type, objet, nature) ;
- o L'acteur (le gestionnaire de contrat, le commercial, etc.) ;
- o Le délai de réalisation.
- Des workflows de tâches : il s'agit d'une description de processus modélisés en une succession de tâches :
	- o Une liste de tâches ordonnées ;
	- Séparée éventuellement par des étapes empêchant la réalisation de tâches avant que les précédentes ne soient accomplies.
- Des tâches répétitives : il s'agit de tâches se reproduisant régulièrement selon un délai connu à l'avance

Ces modèles et workflows de tâches étant définis, vous allez pouvoir les exploiter dans votre gestion de tâches au sein des différents écrans clients, contrats, sinistres, etc.

Il vous suffit, depuis l'onglet tâches des différentes fiches, d'appeler les modèles et workflows pré-paramétrés : adhoc créera les tâches avec des descriptions, délais, acteurs pré-remplis.

Ainsi, vous allez pouvoir suivre l'instruction des différentes tâches attachées à un contrat, un sinistre, etc.

Quelques exemples d'utilisation :<br>- Suivre l'instruction d'un

- l'instruction sinistre
- Suivre le traitement d'une expertise sinistre
- Organiser l'étude d'un besoin client
- Formaliser les étapes de suivi d'un devis de la saisine à la signature, ou d'un avenant
- Contrôler la réalisation d'étapes, en conformité avec l'ACPR, DDA
- Attribuer systématiquement certaines décisions au niveau du responsable
- S'assurer de suivis réguliers

- …

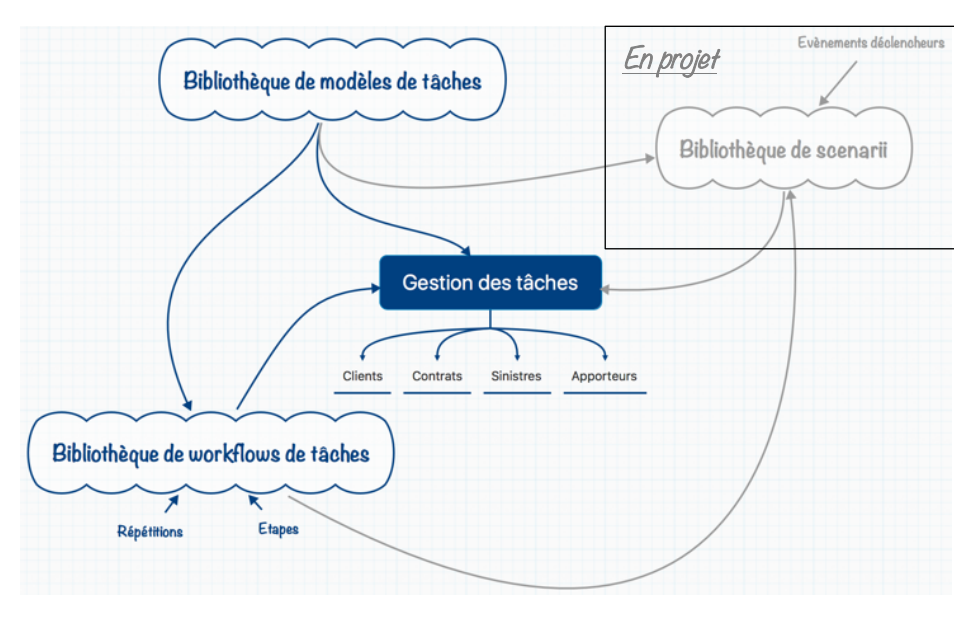

#### création de modèles de tâches

Les modèles de tâches vont vous permettre de définir des tâches types, que vous des informations pré-renseignées (description, acteur, délai de réalisation).

Pour créer des modèles de tâches, rendez-vous dans le menu `Fichiers` / `Paramétrages` / `Divers` / `Gestion des tâches` / `Modèles de tâche`. Renseignez les différents éléments.

Désormais, depuis la gestion des tâches, d'un client par exemple, vous allez pouvoir créer des tâches pré-complétées selon ce modèle ! Pour faciliter l'utilisation de ces modèles, pensez à compléter le type qui vous permet de préciser dans quel contexte vous en avez prévu l'usage (client, contrat, etc.) même s'il vous est possible de créer des tâches selon un modèle prévu pour un autre contexte.  $\boldsymbol{\Omega}$ 

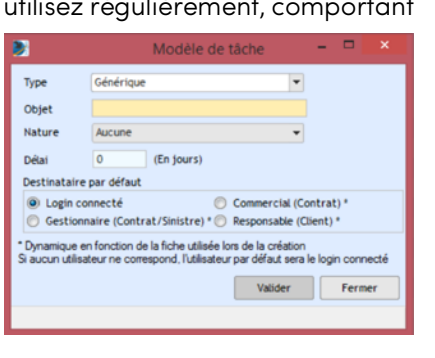

## workflows de tâches

Dans adhoc, vous pouvez désormais créer des workflows de tâches. Il s'agit de définir des processus type comprenant des tâches ordonnées. On va ainsi disposer d'une bibliothèque de workflows qu'il sera possible d'exploiter depuis les onglets « tâches » des fiches clients, contrats, etc.

En fonction du contexte, on choisira de faire appel à tel ou tel workflow qui génèrera automatiquement la liste de tâches pré-paramétrées.

Pour créer la bibliothèque de workflows : `Fichiers` / `Paramétrages` / `Divers` / `Gestion des tâches` / `Workflows de tâches`.

Il est également possible de créer des « étapes ». Les étapes sont des tâches obligatoires sans l'exécution desquelles il n'est pas possible de poursuivre le processus. Concrètement, toutes les tâches sont paramétrées dans le workflow type, puis on définit les tâches qui sont des étapes. Lors de l'utilisation du workflow dans la gestion de tâche, adhoc va générer toutes les tâches précédent la première étape. Les suivantes ne seront créées que lorsque la tâche étape sera accomplie.

Des workflows peuvent être répétés. Pour cela, il suffit de définir la dernière tâche comme une tâche « étape ».

Le processus sera alors recréé lorsque la dernière tâche sera exécutée.

#### attention

La mise en œuvre des nouvelles fonctionnalités de gestion de tâches engendre une modification dans les fiches clients, contrats, compagnies et apporteurs : désormais vous retrouvez les tâches attribuées à ces

#### entités dans un onglet dédié !

Vous pouvez y créer des tâches librement ou depuis un modèle de tâches, ou bien générer un ensemble de tâches en utilisant la bibliothèque de workflows. C'est également depuis cet onglet que vous pourrez

modifier l'état des tâches Bien entendu, la gestion et la supervision des tâches

est toujours disponible depuis l'écran d'accueil !

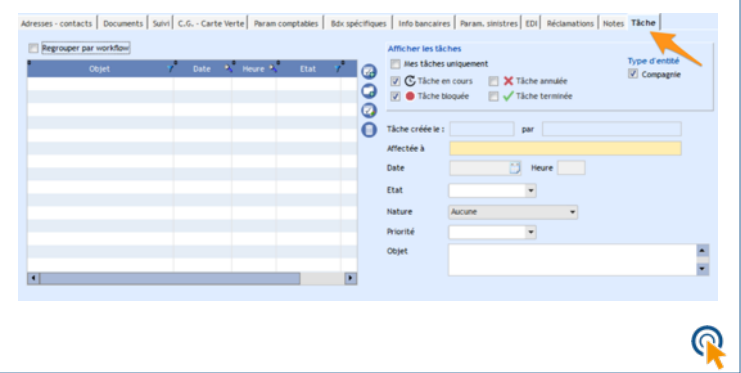

 $\overline{a}$ 

#### et maintenant ?

Ces nouvelles fonctionnalités d'instruction des tâches sont disponibles depuis la version 23.2042.08.06.K

Nous étudions dès à présent l'enrichissement de ces fonctionnalités afin de permettre le paramétrage de scenarii. Un scenario permettra de définir quelle tâche ou quel enchainement de tâches (workflow) doivent être automatiquement générés suite à un événement.

Par exemple, la création d'un sinistre pourrait proposer automatiquement la création d'un ensemble préparamétré de tâches, lié au fait qu'il s'agit d'un sinistre sur un contrat « Flotte auto ».

Sans attendre ces perspectives, vous pouvez déjà exploiter les workflows depuis l'onglet tâches.

### Pour mémoire …

Dès l'écran d'accueil, adhoc vous fait part des tâches du jour ou en retard.

En cliquant sur le bouton « calendrier » en bas à gauche de l'écran d'accueil, vous disposez également d'un écran de gestion de vos tâches : vous pouvez filtrer les affichages, créer, modifier, etc. toutes les tâches qui vous sont attribuées.

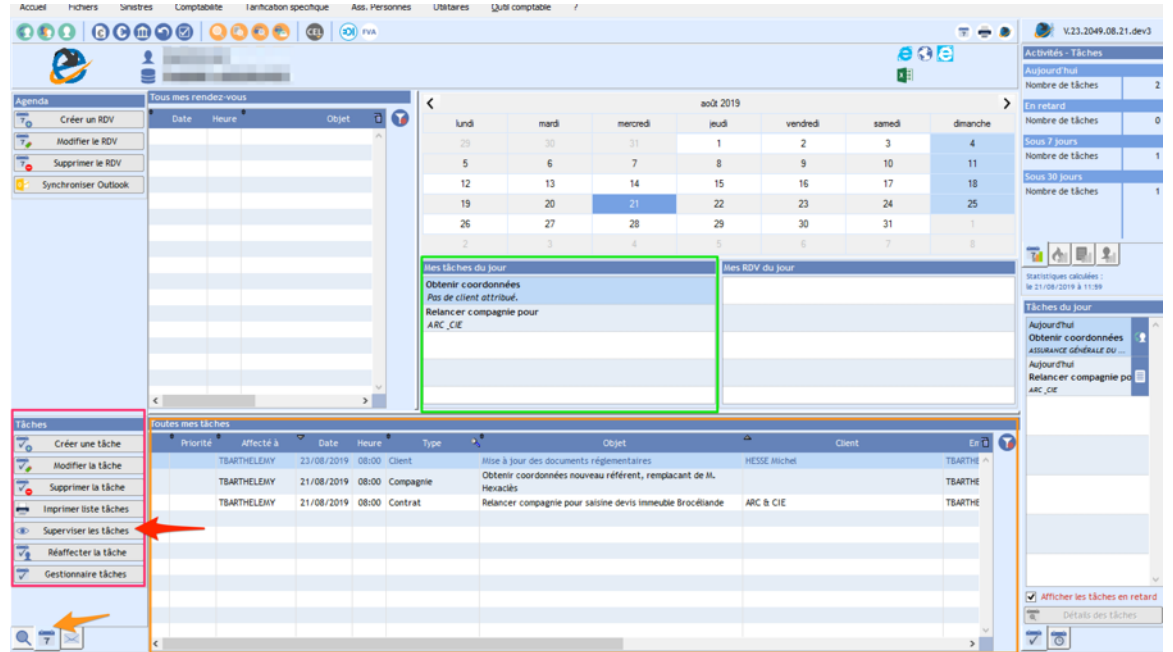

Vous êtes responsable d'un service et vous souhaitez superviser les tâches de vos collaborateurs : cliquez sur le bouton « Superviser les tâches » et vous disposerez d'un outil complet de recherche et filtrage des tâches de tout le cabinet.

Sachez qu'il est possible, dans la gestion des droits utilisateurs, de restreindre le périmètre de cette supervision aux utilisateurs d'un même service. ⋒

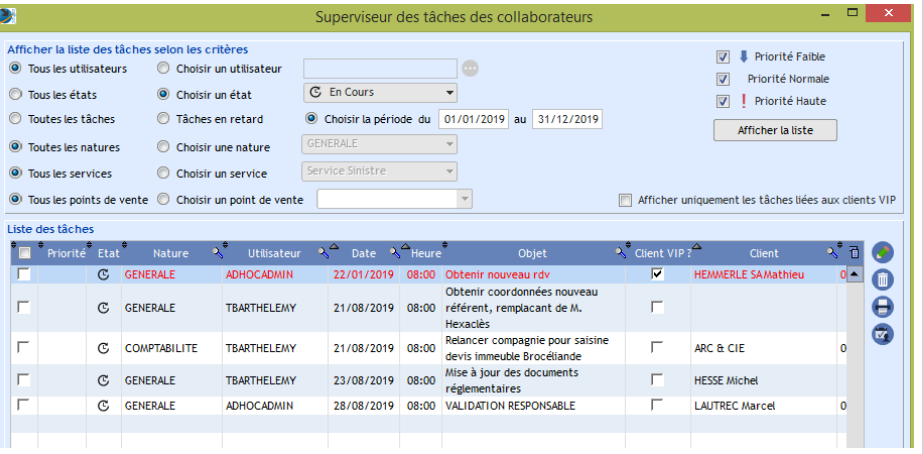

#### extractions

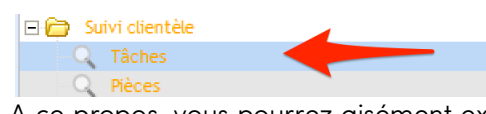

A ce propos, vous pourrez aisément extraire la liste des tâches depuis le requêteur et, en vous basant sur leurs intitulés, créer vos propres statistiques Excel sur la conduite des tâches.

Pour cela choisissez une requête de type « Tâches » dans la rubrique « Suivi clientèle ».

Créez votre requête et extrayez les informations sous Excel qui vous offre ensuite la possibilité de mettre en forme vos données.

Le requêteur propose une nouvelle interface de choix des types de requêtes. Il est donc désormais plus facile de s'y retrouver dans la longue liste des possibilités de cet outil fort utile.

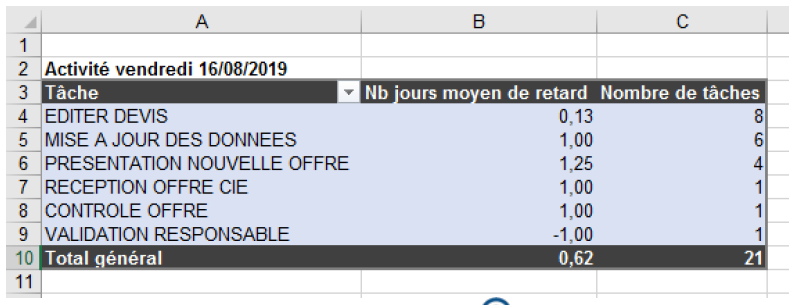

 $\mathbf \Omega$ 

Les fichiers excel peuvent être ré-exploités en modèles d'extraction depuis le requêteur.

## à part ça ?

Nous en évoquons quelques-unes ici mais n'hésitez pas à consulter régulièrement la liste de nos nouveautés dans la rubrique « quoi de neuf » de notre site de documentations. Il vous suffit de vous rendre dans le menu « ? / Quoi de neuf ? » de votre adhoc.

Parmi nos prochains développements, vous disposerez prochainement d'un aperçu rapide des documents de la GED standard.

Pour cela, il vous suffira d'appuyer sur la touche 'F12' de votre clavier : une fenêtre indépendante vous affichera le contenu du fichier sélectionné. Vous pouvez laisser cette fenêtre ouverte et sélectionner d'autres fichiers pour en voir les aperçus.

Vous oubliez quelle touche doit être appuyée ? Un petit clic droit de la souris sur la liste des documents vous permettra également d'accéder à l'aperçu !

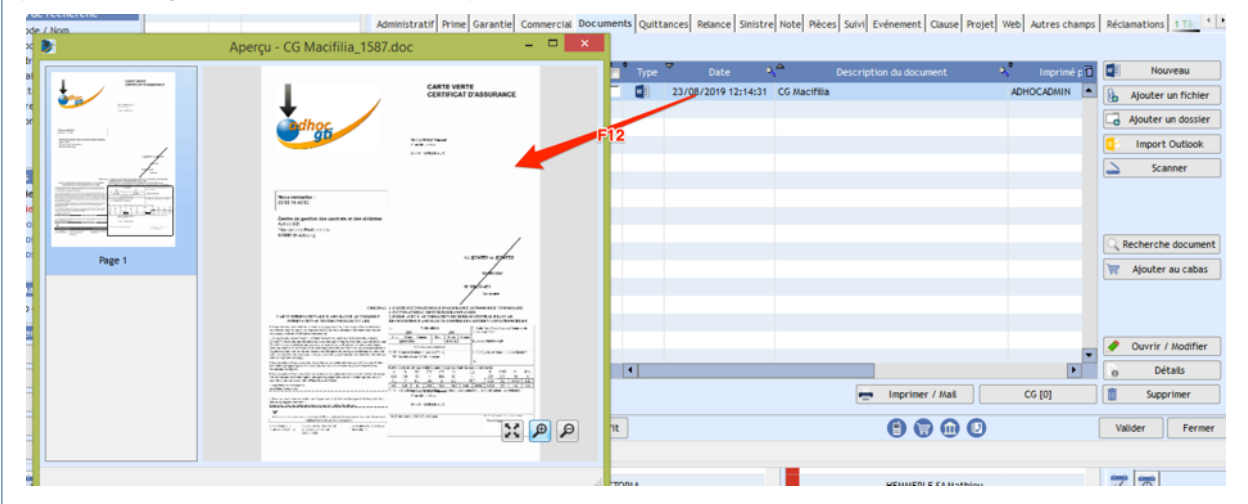

Prochainement, vous pourrez bénéficier d'un nouvel onglet sur l'écran d'accueil : outre la recherche et la gestion de tâches, vous accéderez à un panneau de « widgets interactifs » (ou vignettes interactives). Ce panneau paramétrable vous permettra d'afficher différentes informations auxquelles vous pourrez vous référer pour suivre votre activité. Comme par exemple des informations portant sur :

- Mes tâches
- Les tâches de mon service
- Mes réclamations à traiter
- Les réclamations sur les clients dont je suis le commercial
- La liste des anniversaires des contacts de mes clients sur les 7 prochains jours

Plus d'informations dans une prochaine newsletter…

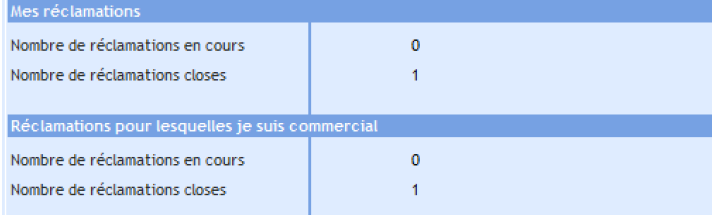

idc

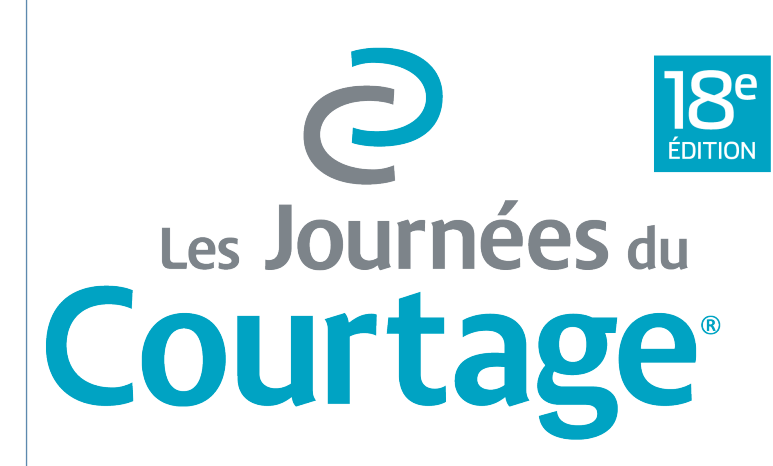

Nous serons présents à la 18ème édition des Journées du Courtage les 17 et 18 septembre 2019, au Palais des Congrès à Paris. Nous vous accueillerons avec grand plaisir au stand T63.

L'occasion, par exemple, d'évoquer la **signature**<br>**électronique** en vous présentant nos premières fonctionnalités d'échanges entre adhoc et la solution « EDIsignature » d'EDICourtage.

On compte sur votre visite !

**MEDI**signature

## légende

La présence du sigle  $\bigcirc$  dans un article précise que celui-ci est déjà documenté sur « doc adhoc » accessible en cliquant sur le numéro de version de votre logiciel adhoc (en haut à droite).